## Презентация ПО "Неопределенность 1.5"

- К Вашему вниманию предлагается презентация возможностей автоматизированного вычисления неопределенности измерений с помощью ПО "Неопределенность"!
- В этой презентации будет рассмотрена проблема автоматизации оценивания неопределенности и описание возможностей и преимуществ "Неопределенность 1.5" на демонстрационной версии;
- "Неопределенность 1.5 ДЕМО" можно бесплатно скачать с нашего официального сайта:http://www.novikov.biz.ua;
- Желательно знакомиться с этой презентацией и демонстрационной версией продукта параллельно;

©2006-2007 ПП **<sub>O</sub>**  $\overline{\mathbf{D}}$  **<b>D** 

## Вступление

- п. 5.4.6. стандарта ISO\IEC 17025:2005 требует от испытательных лабораторий: "...иметь и применять процедуры оценивания неопределенности измерения... "
- Оценивание неопределенности измерения в испытательных лабораториях Украины и стран СНГ является ключевым фактором при сопоставлении результатов испытаний с европейскими и мировыми лабораториями.

©2006-2007 ПП Новіков В.В.

# Проблемы

- На сегодняшний день лабораториям не хватает специалистов, знакомых с концепцией неопределенности измерения;
- Использование вычислительной части ISO GUM(Руководство из выражения неопределенности в измерениях) - основного документа по оценке неопределенности измерений, требует математического образования;
- Вычисления, которые проводятся при оценивании, требуют значительных ресурсов лаборатории, поскольку:
	- Связаны со справочными данными математической статистики;
	- Имеют много нетривиальных вычислений.

©2006-2007 ПП **<sub>O</sub>**  $\overline{\mathbf{D}}$  **<b>D** 

## Автоматизация процесса

- Очевидно, что вычислительная сторона оценивания неопределенности измерений может быть автоматизирована, как это было сделано европейскими метрологическими институтами и консалтинговыми компаниями;
- Лаборатории в Европе не проводят вычисления оценок неопределенности измерения "вручную", поскольку намного дешевле приобрести специальное программное обеспечение;
- Для решения проблемы в странах СНГ, было разработано соответствующее программное обеспечение - "Неопределенность".

©2006-2007 ПП Новіков В.В.

# "Неопределенность 1.5"

- Проводит вычисление в соответствии с ISO GUM и EURACHEM/CІTAC Guіde CG4;
- Вычисляет оценки суммарной стандартной, расширенной неопределенности, строит "Бюджет неопределенности";
- Дает графическую интерпретацию вкладов каждого источника неопределенности в суммарную стандартную неопределенность с целью дальнейшего анализа;
- Готовит печатный отчет об оценке неопределенности измерения в соответствии с требованиям управления документацией ІSO/ІEC 17025 и требованиям ІSO GUM, ЕА-4/02 и EA-4/16;
- Работает на украинском и русском языках, и многое другое, что будет описано детальнее в этой презентации.

©2006-2007 ПП **<sub>O</sub>**  $\overline{\mathbf{D}}$  **<b>D** 

# Примеры

Возможности ПО "Неопределенность 1.5" будут показаны на демонстрационной версии, которая является свободной для ознакомления и может быть скачена с официального сайта ЧП Новиков В.В.;

> ©2006-2007 ПП  $\overline{\mathbf{H}}$

## Общий вид ПО

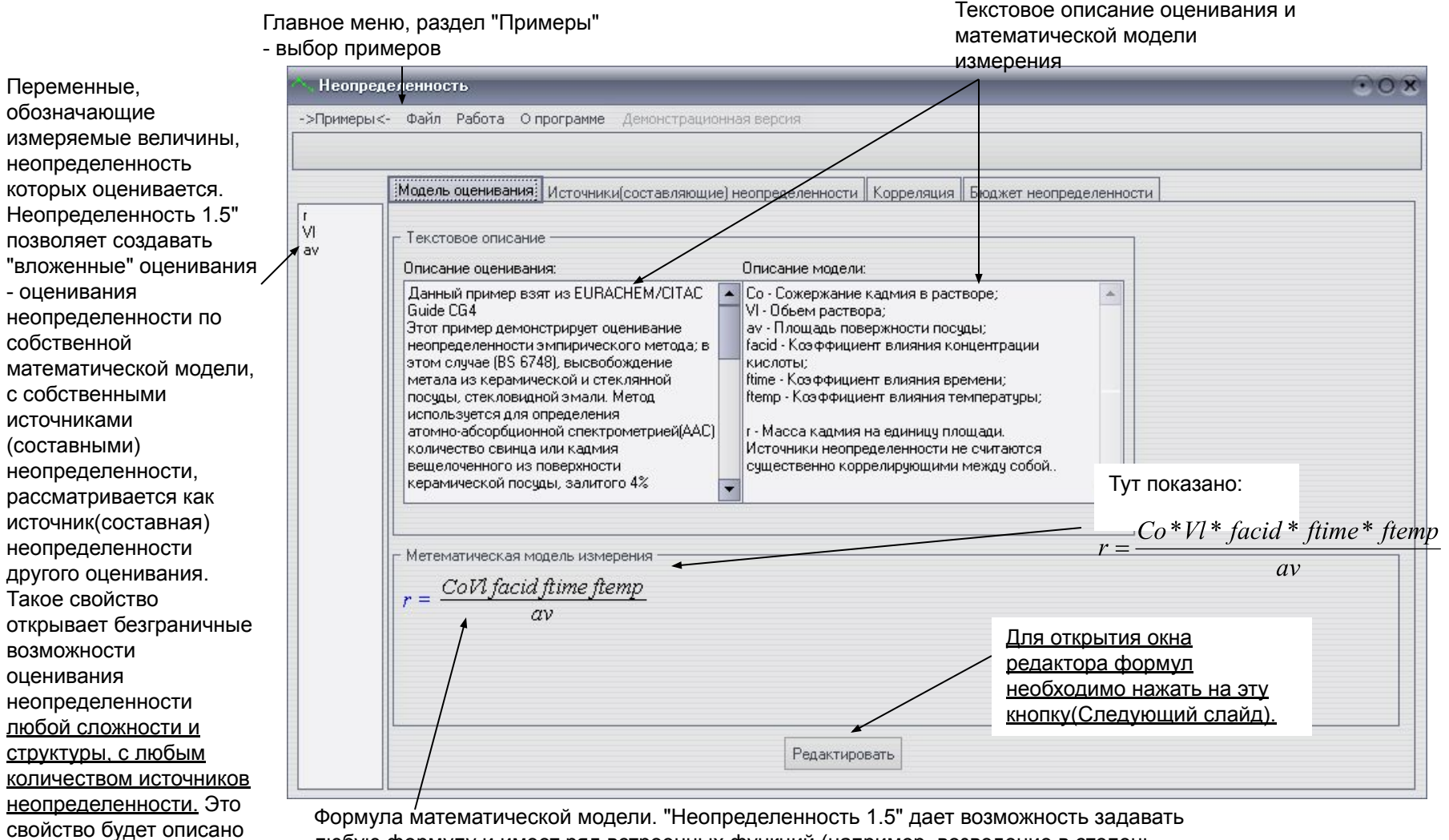

любую формулу и имеет ряд встроенных функций (например, возведение в степень, тригонометрические функции, и.т.д.), что дает возможность оценивать неопределенность любого измерения.

ниже в примерах.

©2006-2007 ПП Новіков В.В.

#### Редактор формул

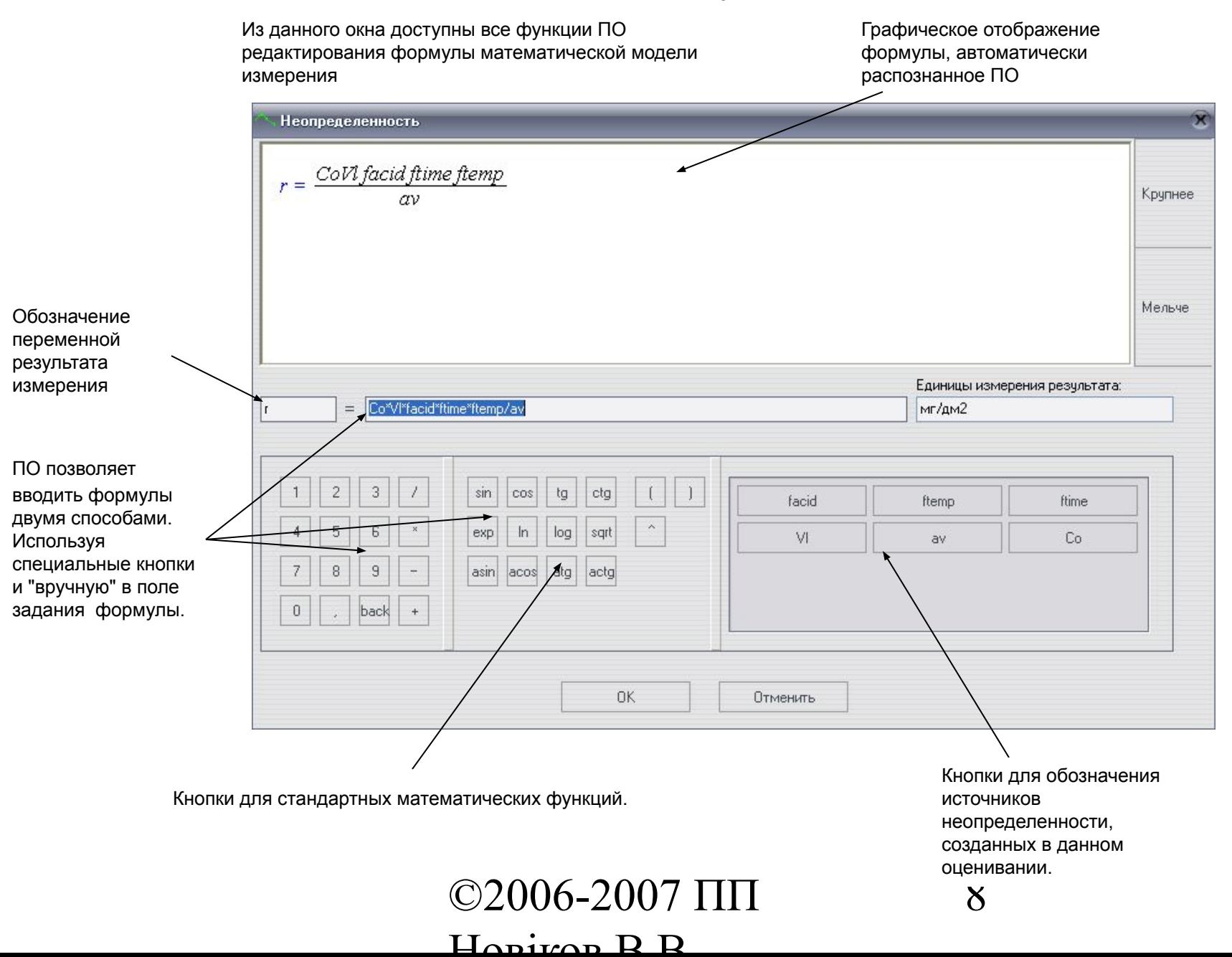

### Источники (составляющие) неопределенности

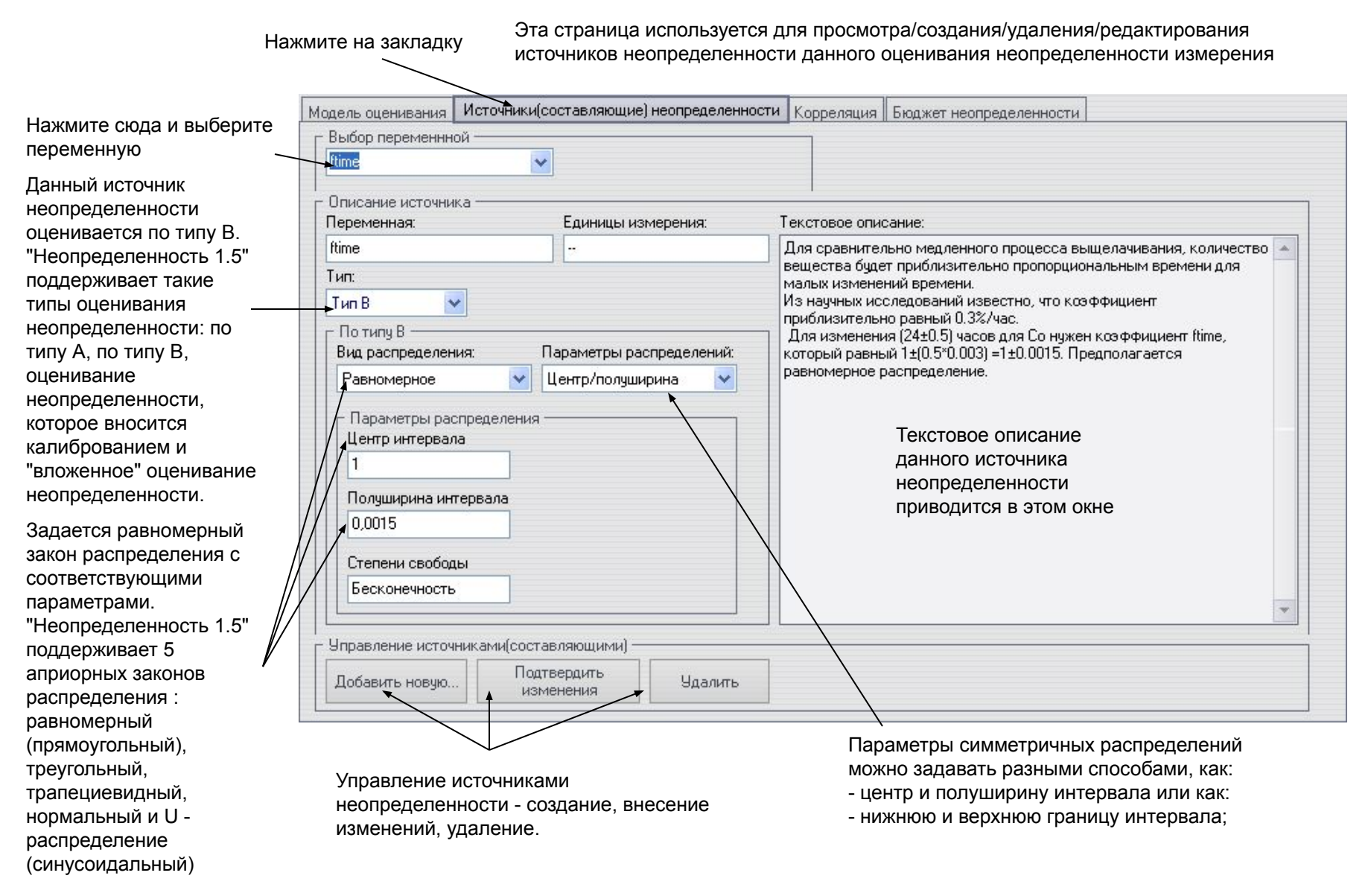

©2006-2007 ПП  $\mathbf{L}$ 

### Неопределенность, которая вносится калибровкой

"Неопределенность 1.5" позволяет оценивать неопределенность, которая вносится калибровочной прямой или кривой второго порядка, построенную по методу наименьших квадратов. Для этого необходимы как данные калибрования, так и результаты измерения.

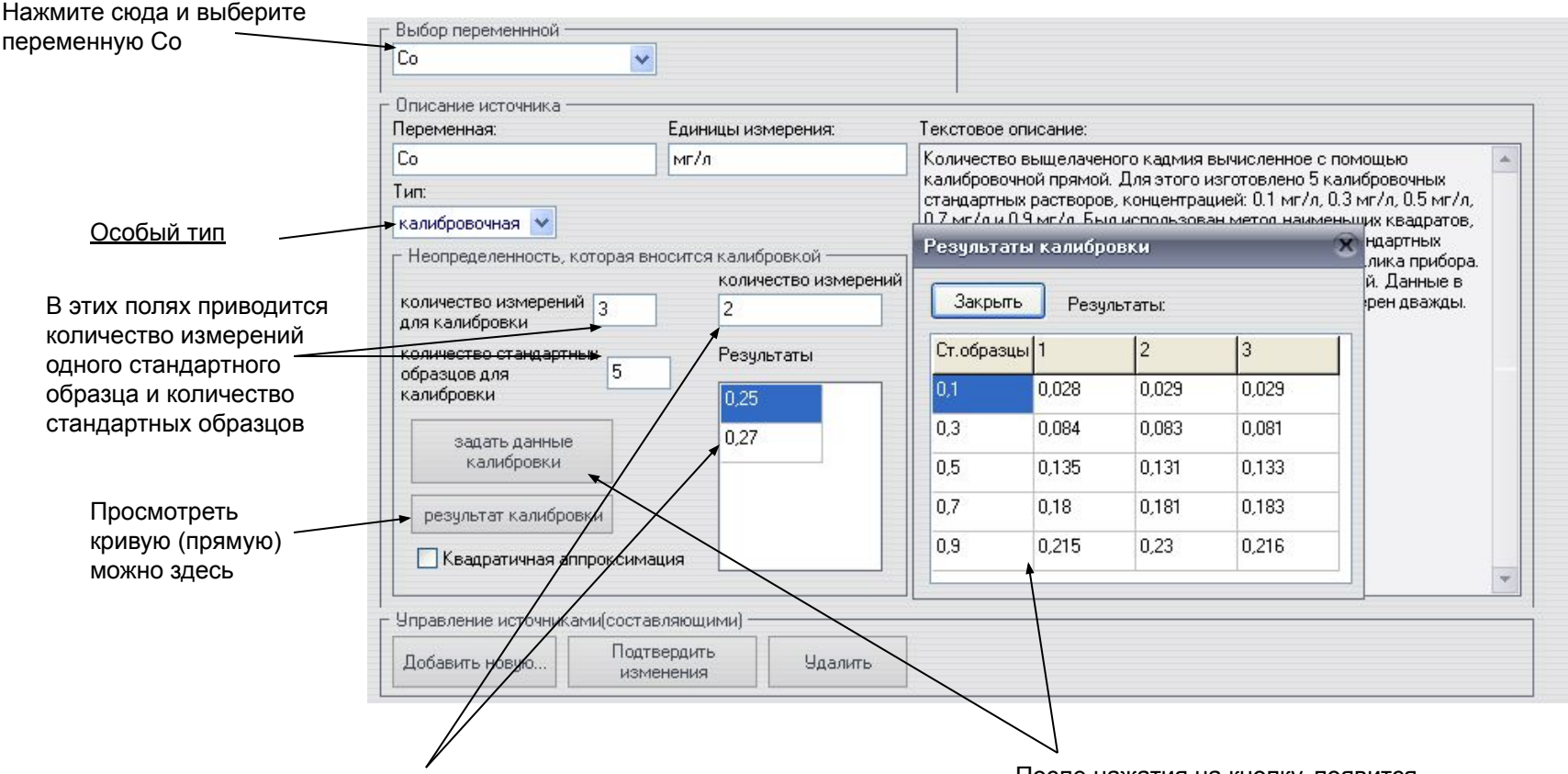

Здесь приведено количество измерений образца, неопределенность измерения которого оценивается, и полученные результаты.

После нажатия на кнопку, появится окно, в котором приводятся данные калибровки - значение измеренной величины стандартных образцов и значения откликов прибора.

©2006-2007 ПП  $H_{\text{opitcon}}$   $R$   $R$ 10

### "Вычисляемый" источник неопределенности

"Неопределенность 1.5" позволяет создавать "вложенные" оценивания неопределенности, то есть источник(составляющая) неопределенности в одной математической модели является выходной величиной другой, что оценивается по собственной математической модели и собственными источниками неопределенности, которые также могут быть "вложенными". Это удобное и необходимое свойство открывает безграничные возможности пользователям.

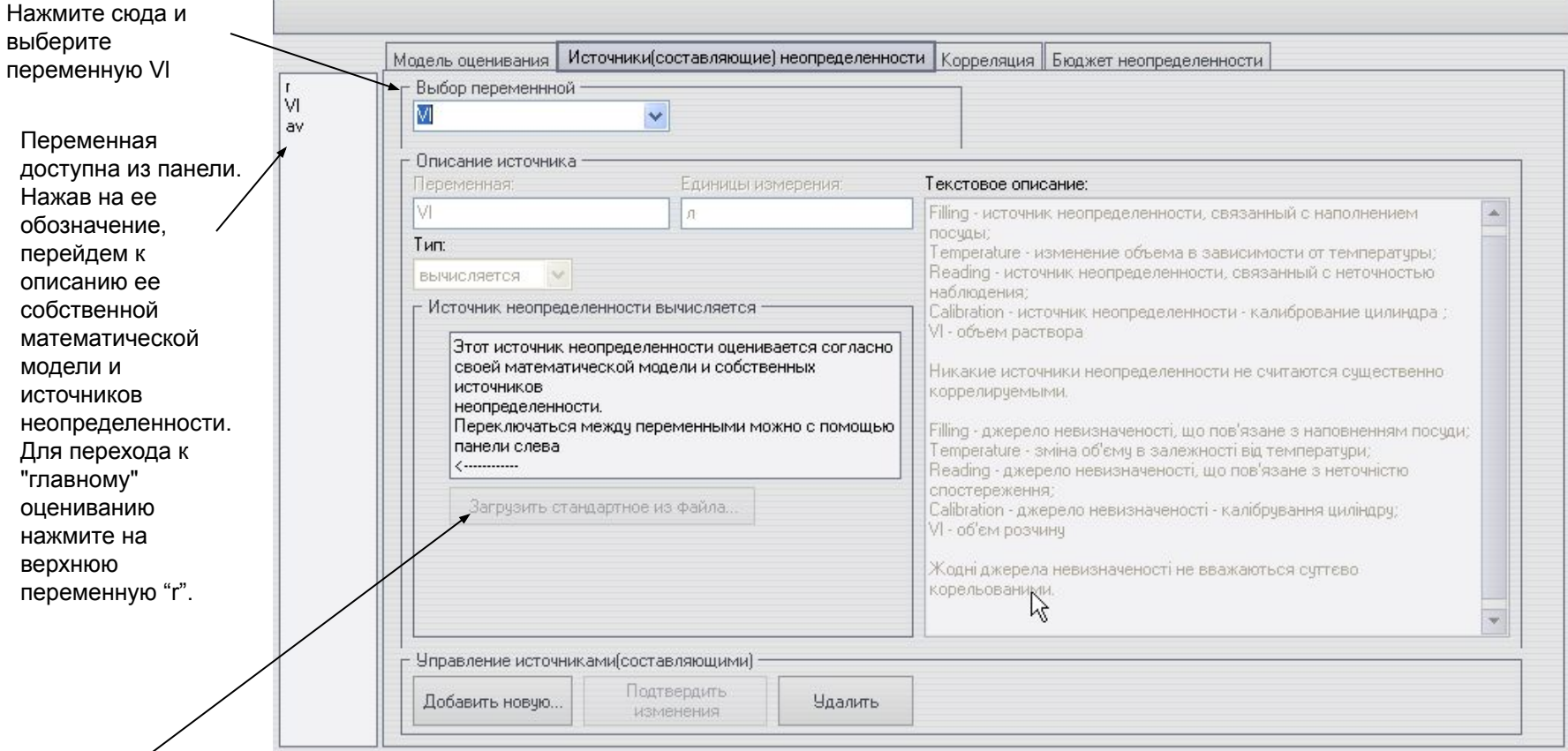

ПО позволяет загружать "вложенные" оценивания из файла, то есть использовать предшествующие оценивания неопределенности многократно. Это могут быть некие "стандартные" источники неопределенности, которые учитываются в многих измерениях. Для таких источников необходимо создать и сохранить один файл оценивания неопределенности, а потом использовать его в других оцениваниях. Данное свойство еще раз показывает универсальность и удобство работы ПО.

#### ©2006-2007 ПП  $\overline{\mathbf{H}}$ 11

#### Вложенное оценивание

Переменная "Vl" и "av" оцениваются независимо, а результат используется в "главном" оценивании

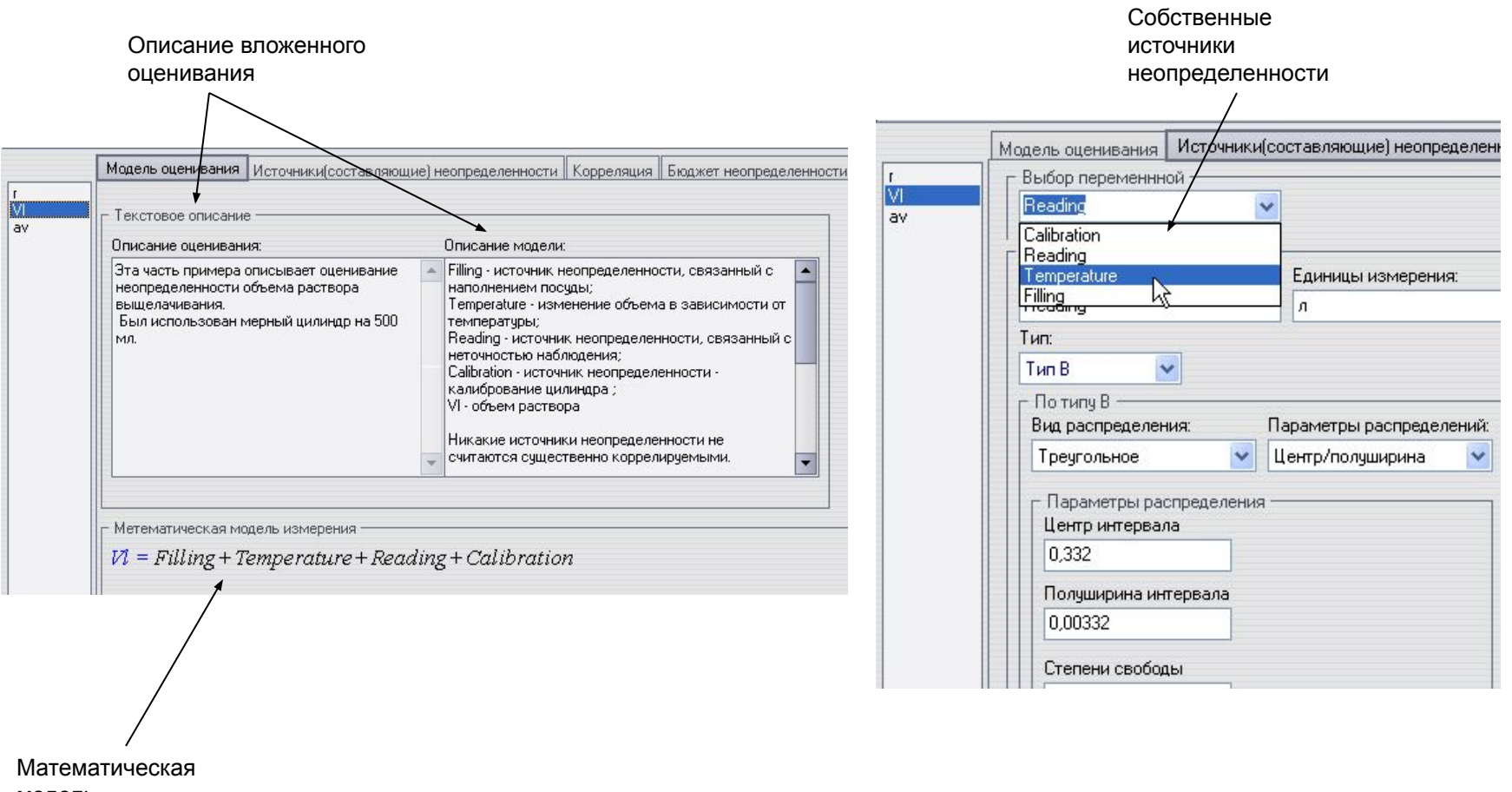

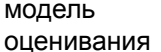

©2006-2007 ПП Новіков В.В.

| つ

#### Корреляция

В данной закладке указана матрица корреляции источников неопределенности данной математической модели (показана для «главного» оценивания).

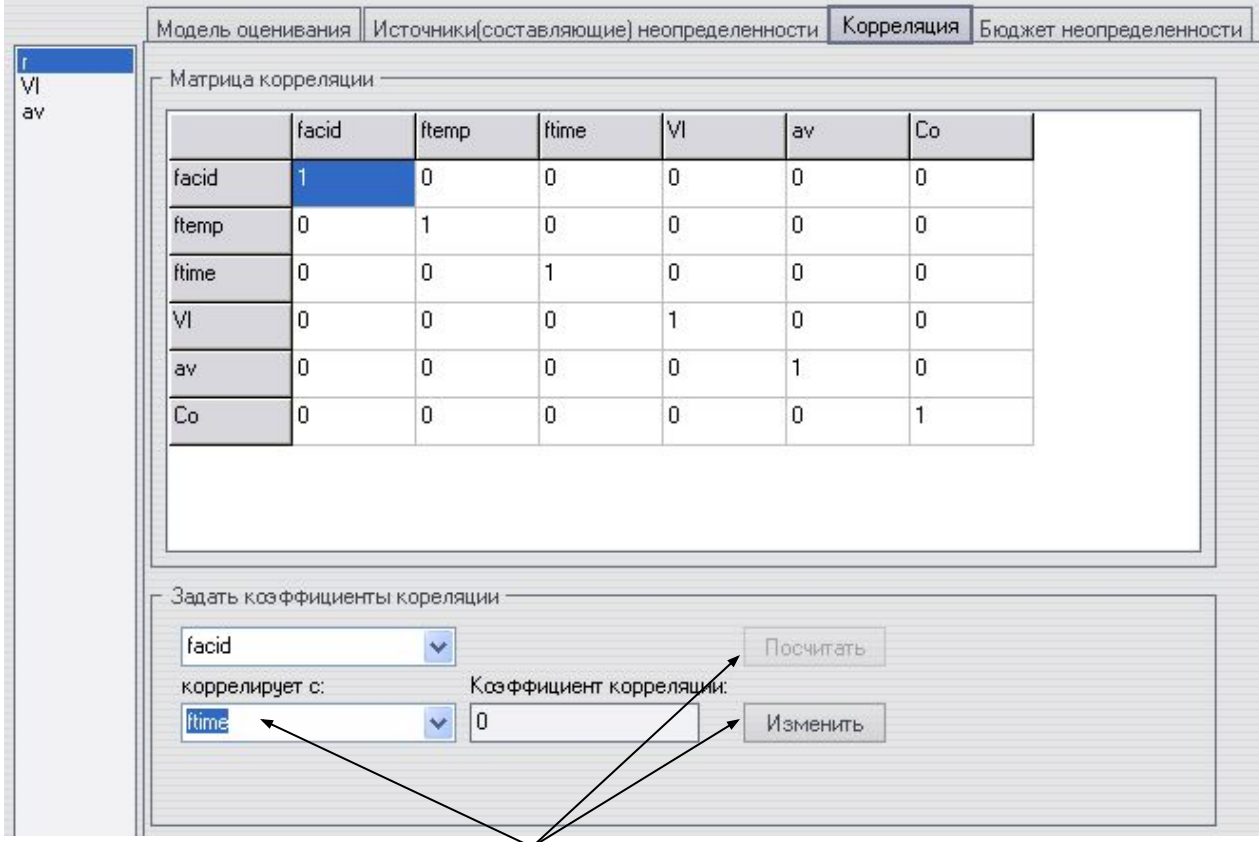

Коэффициенты корреляции можно изменять, а в некоторых случаях и оценивать по экспериментальным данным.

#### Бюджет неопределенности

После нажатия <F5> или меню "Работа" - "Вычислить" перед Вами появится следующее окно - результаты работы "Неопределенность 1.5":

Бюджет неопределенности представляет собой данные по каждому источнику неопределенности, сведенные в таблицу, согласно рекомендациям нормативных документов. В каждой строке выводятся данные по источнику неопределенности: приписанное значение, оценка стандартной неопределенности, априорное распределение вероятностей, степени свободы, коэффициент чувствительности и вклад в суммарную неопределенность. Последняя строка отвеча результату измерения. В рамке приведены значения оценок суммарной стандартной неопределенности, расширенной неопределенности

результата измерения, коэффициента покрытия (охвата) и способ его подсчета.

Ниже в рамке можно просмотреть значение относительных оценок.

В рамке можно задавать уровень доверия, с которым вычислять коэффициент охвата(и розширеную неопределенность). Также можно задавать тип подсчета коэффициента охвата. "Неопределенность 1.5" позволяет вычислять коэффициент охвата(покрытие) исходя из таких законов розпределения вероятностей результата измерения(исходной величины математической модели): нормального, стьюдента и равномерного. Также есть автоматизированный выбор типа вычисления, исходя из анализа, рекомендованного нормативными документами. При изменении доверительной вероятности и (или) розпределения выходной величины(способа подсчета) надо вычислять (клавиша F5) для вывода новых результатов.

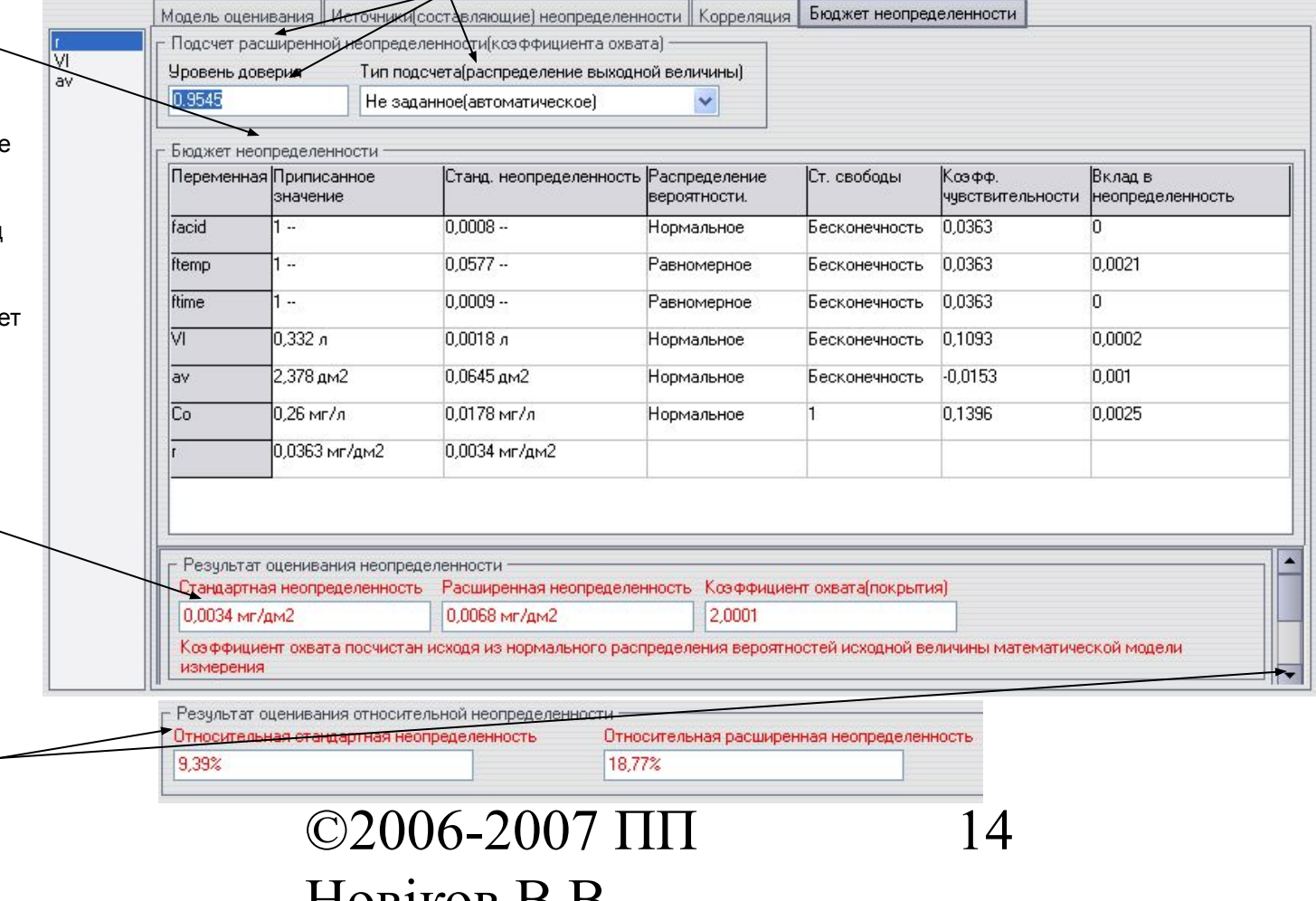

#### <u>Диаграмма Парето</u>

"Неопределенность 1.5" строит диаграмму Парето процентных вкладов источников(составляющих) неопределенности в суммарную неопределенность согласно рекомендациям нормативных документов. Диаграмма Парето позволяет наглядно проводить анализ вкладов источников неопределенности. Для просмотра, нажмите <F6> из главного окна программы:

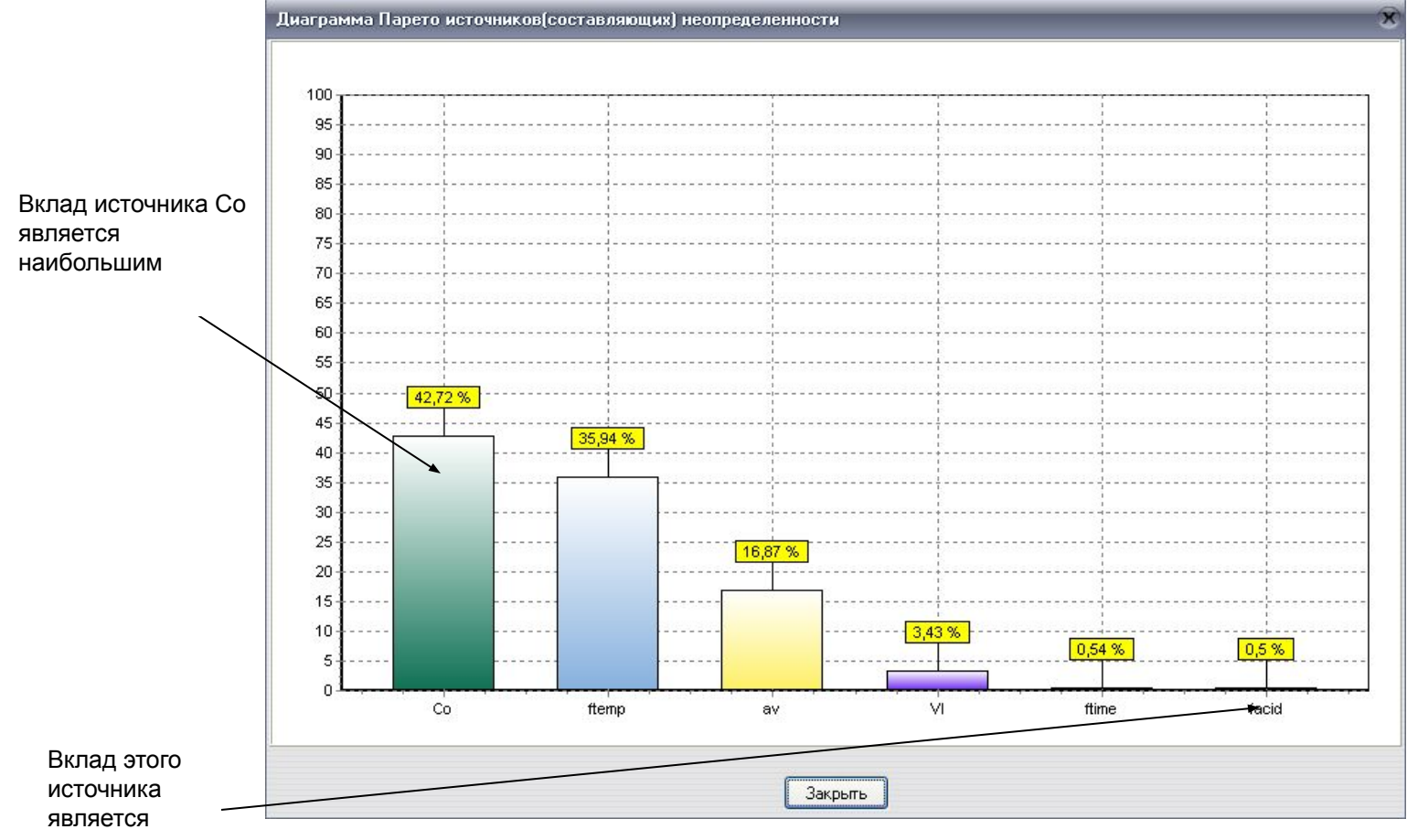

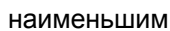

©2006-2007 ПП  $\mathbf{L}$ 15

#### Печать

Неопределенность 1.5" позволяет печатать все входные данные и результаты работы программы в отчете об оценке неопределенности измерения. Отчет также можно экспортировать в MS Word для дальнейшего редактирования. Функции печати и экспорта отчета отключенные в демо-версии ПО.

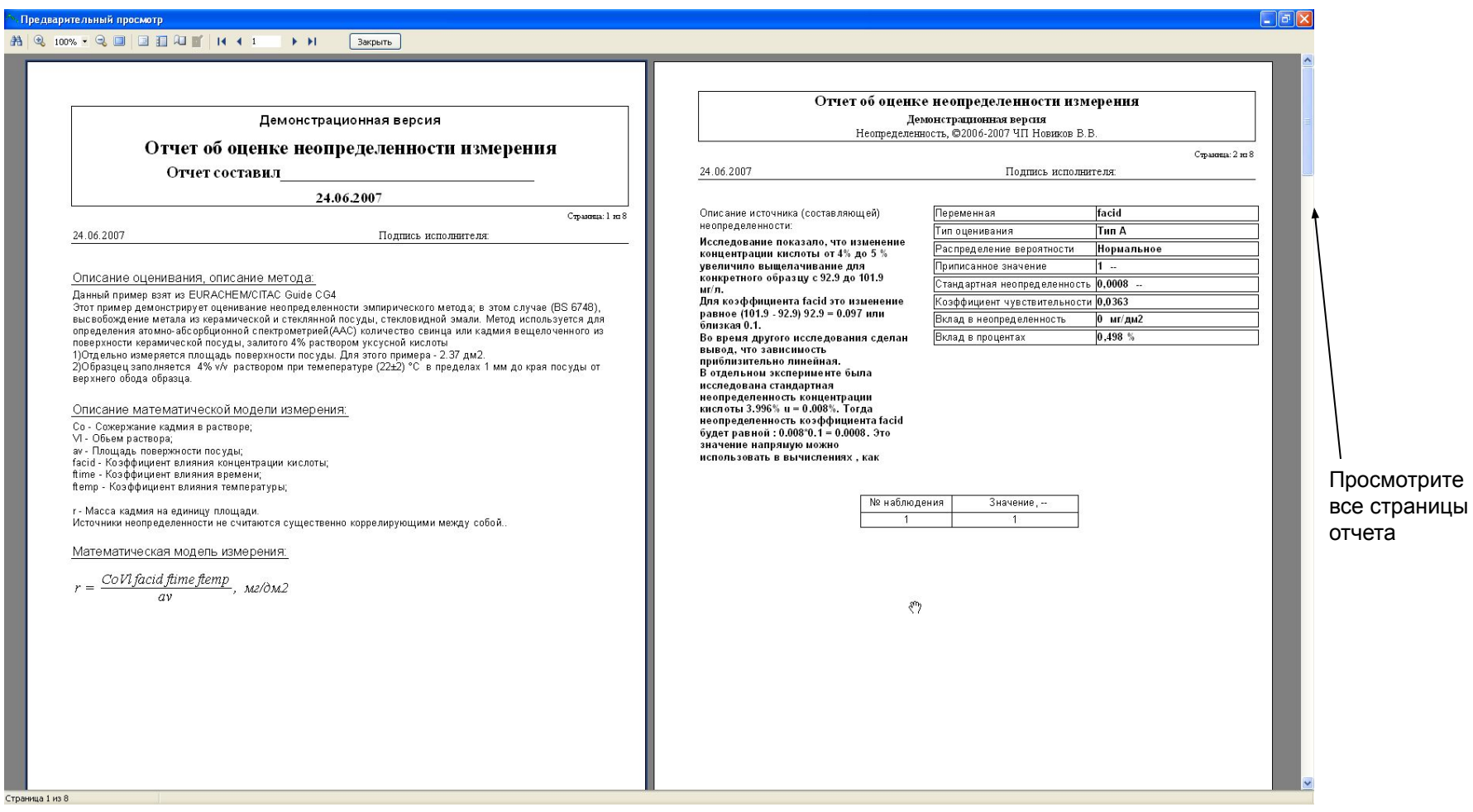

## Два рабочих языка

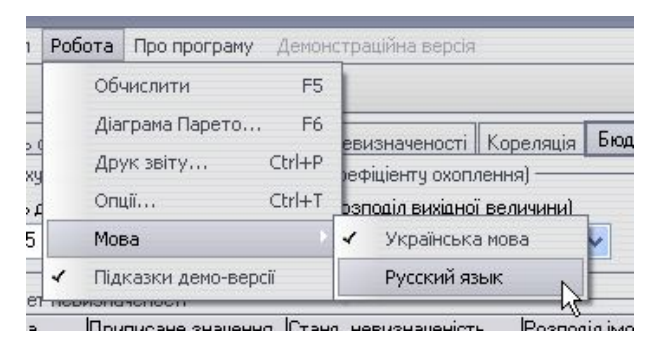

Начиная с версии 1.5, ПО поддерживает русский язык. Переключение языков: меню - "Работа" - "Язык". ПО изменит язык после следующего запуска.

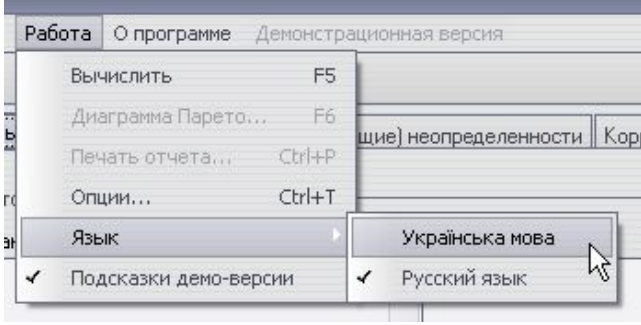

### Работа с файлами

Как и любое современное ПО, "Неопределенность 1.5" позволяет сохранять и загружать файлы, в которых сохраняются все данные оценивания неопределенности. В демонстрационной версии возможность сохранения файлов отключена.

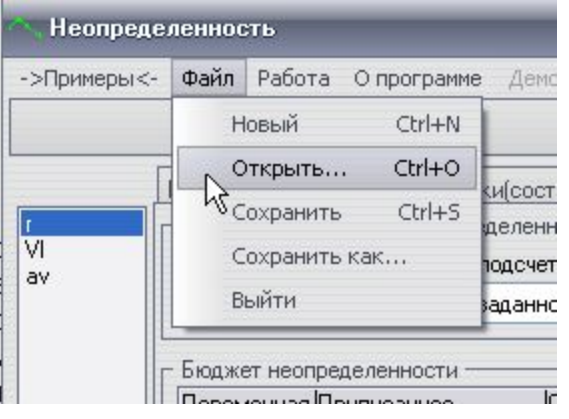

## Точность

"Неопределенность" позволяет задавать желаемую точность результатов своей работы. Для открытия "Опций" - меню «Работа"-«Опции". После подтверждения изменений, нажмите F5, для того, чтобы вычислить все данные с новой точностью.

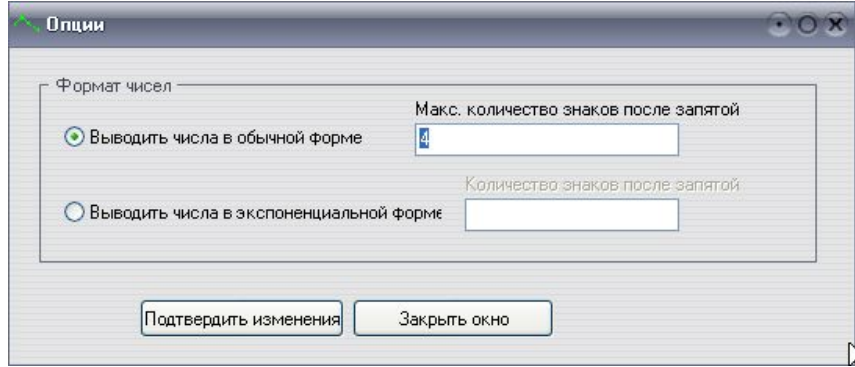

17

### Выбор примера

#### Выберите в меню "Примеры" - "Простое взвешивание"

#### Все примеры носят демонстрационный характер, реальное оценивание

#### неопределенности в Вашей лаборатории может отличаться

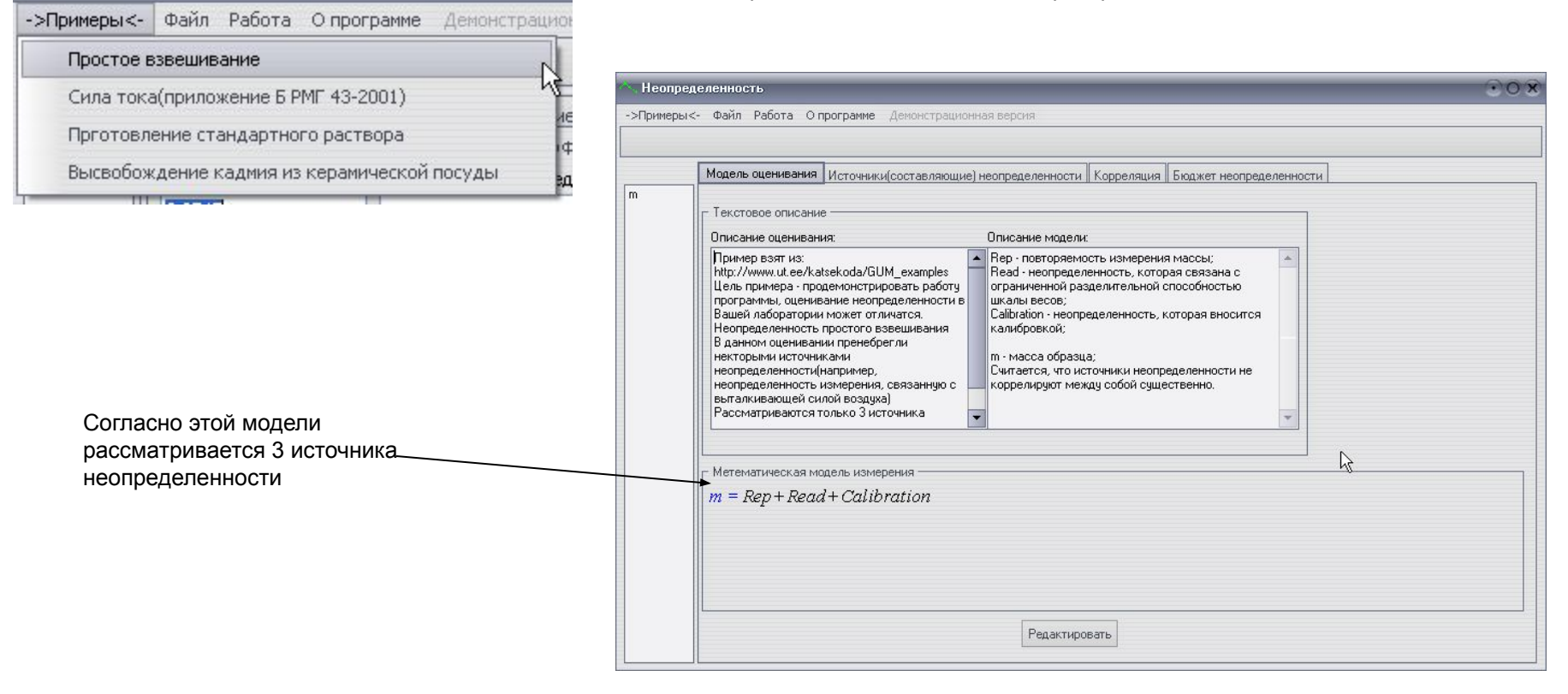

#### Источники неопределенности (тип А)

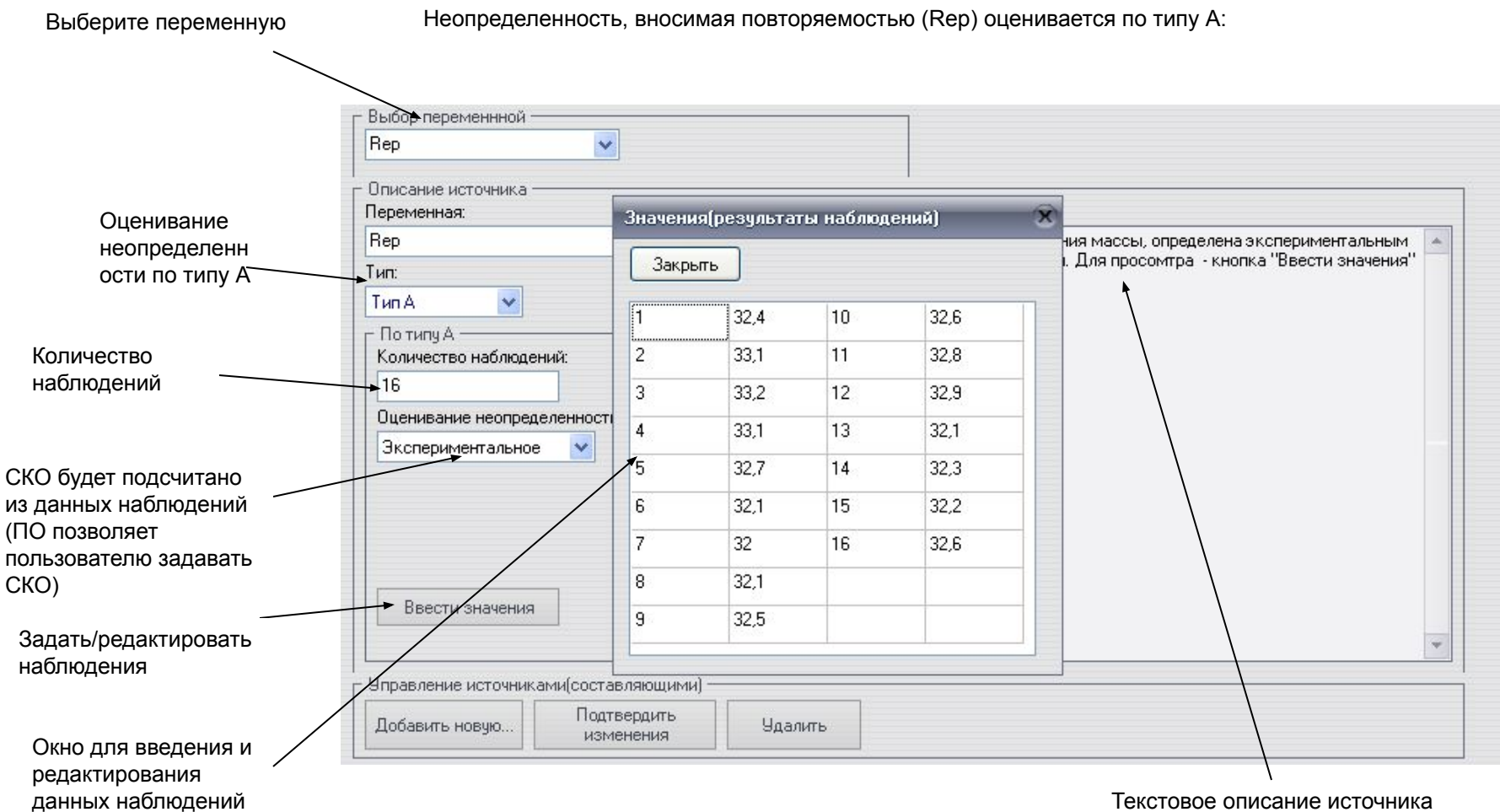

неопределенности

©2006-2007 ПП  $\overline{\mathbf{H}}$ 

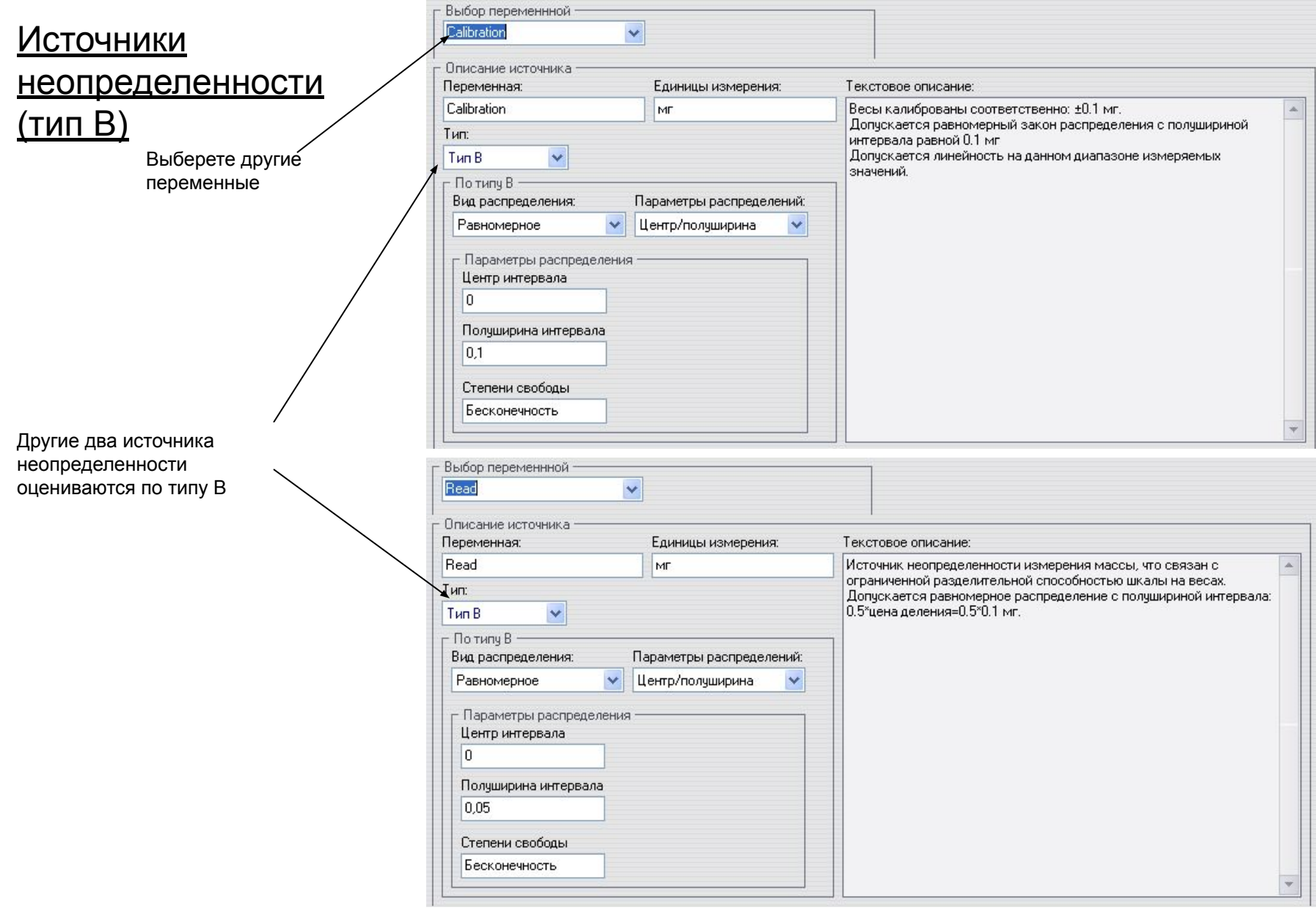

#### Бюджет неопределенности

#### После нажатия клавиши <F5>, имеем результаты:

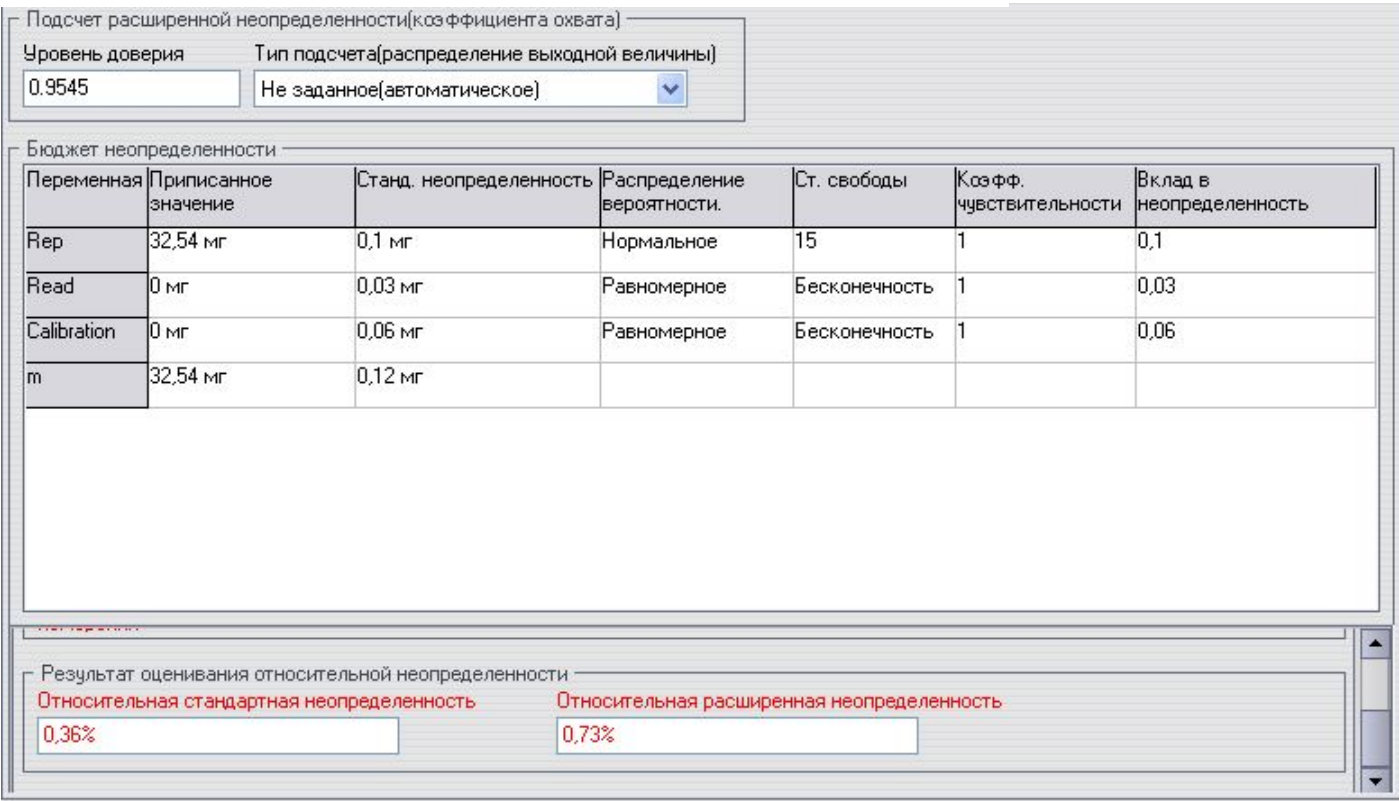

Результат: Оцененное приписанное значение: 32,54 +/- 0,24 мг

 $(k=2, p=0.9545)$ 

©2006-2007 ПП

Новіков В.В.

Попробуйте просмотреть другие примеры, поработать в среде программы.

## Благодарим!

- Понятно, что внедрение в постоянную практику лаборатории расчета неопределенности измерений возможно только при наличии современного программного обеспечения, которое делает вычисления и оформление результатов удобным и дешевым для лаборатории;
- "Неопределенность" валидировано и внедрено в ряд испытательных лабораторий Украины и стран СНГ;
	- Если у Вас возникли вопросы, пишите или звоните нам:

e-mail: vovan@novikov.biz.ua, т.+38(044)332-99-91;+38(097)923-50-42; ф.+38(092)201-42-00.

■ Благодарим за просмотр!

©2006-2007 ПП Новіков В.В.